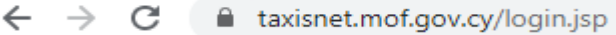

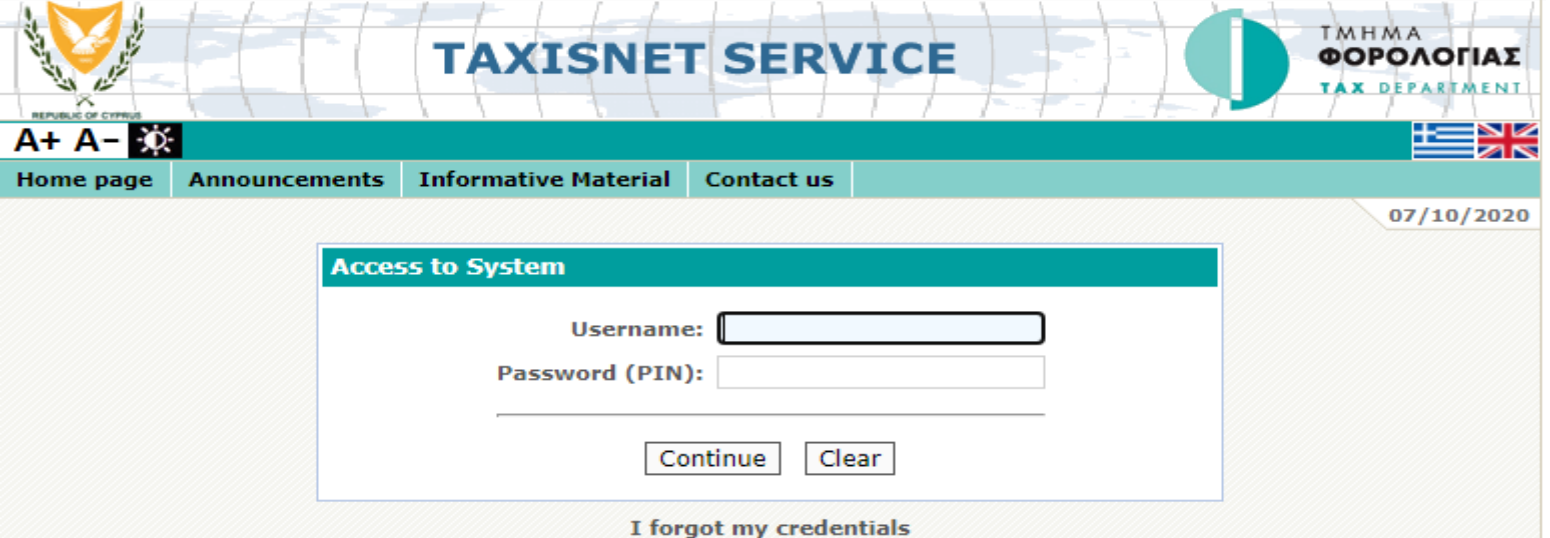

#### **Registration**

TAXISnet Service consists of two separate systems and different registration is required for each system.

**TAXISnet Registration for Income Tax/Defence** 

**TAXISnet Registration for VAT/VIES** 

Open your internet browser and go to Taxinet's login page

https://taxisnet.mof.g ov.cy/login.jsp

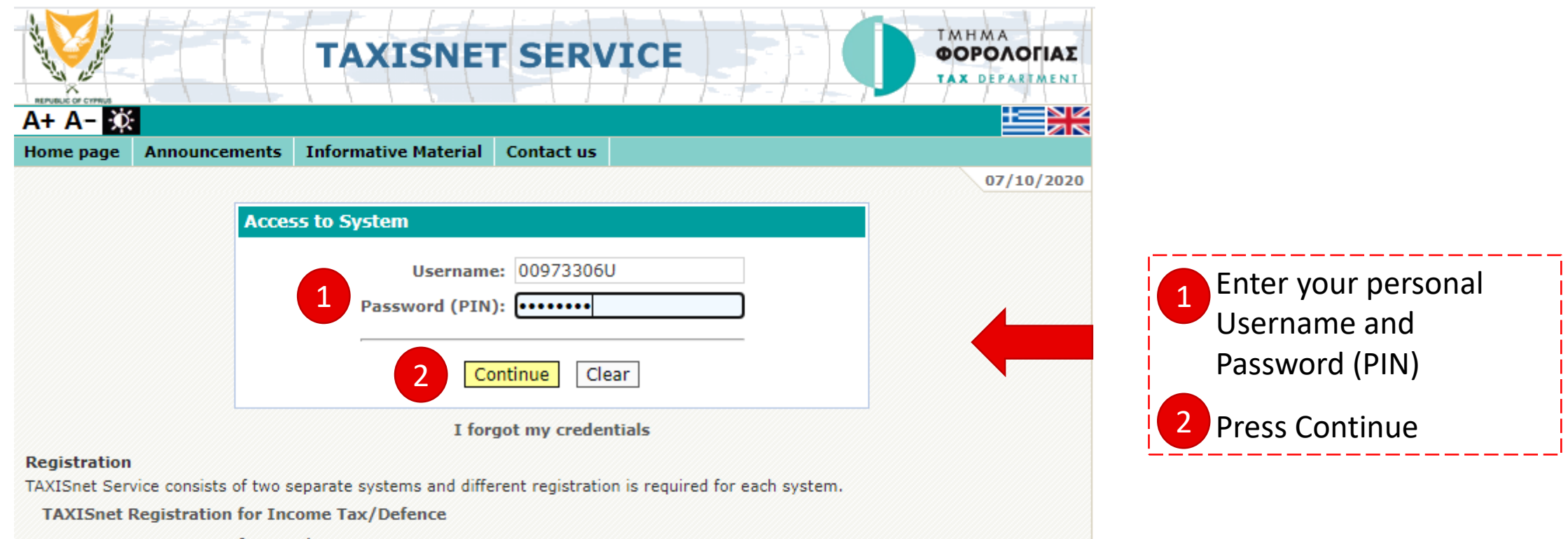

**TAXISnet Registration for VAT/VIES** 

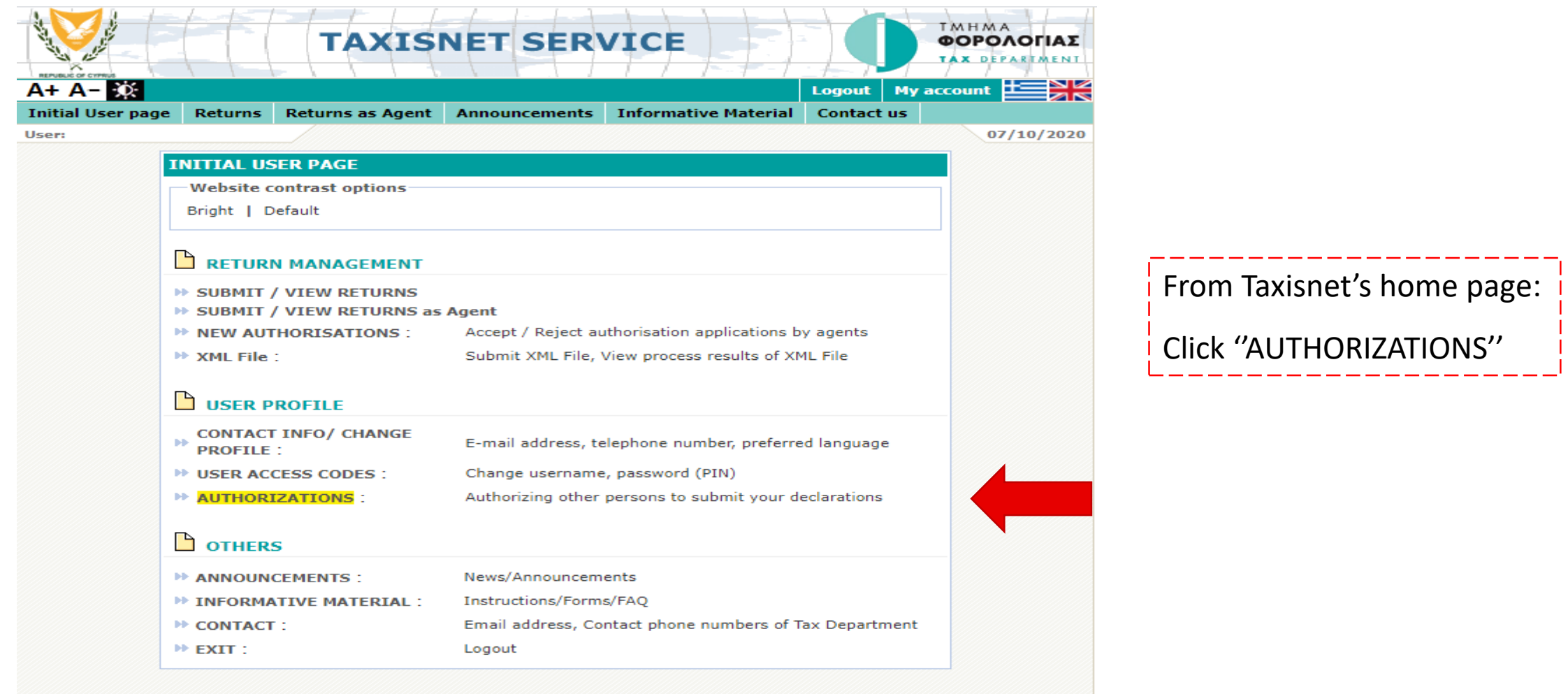

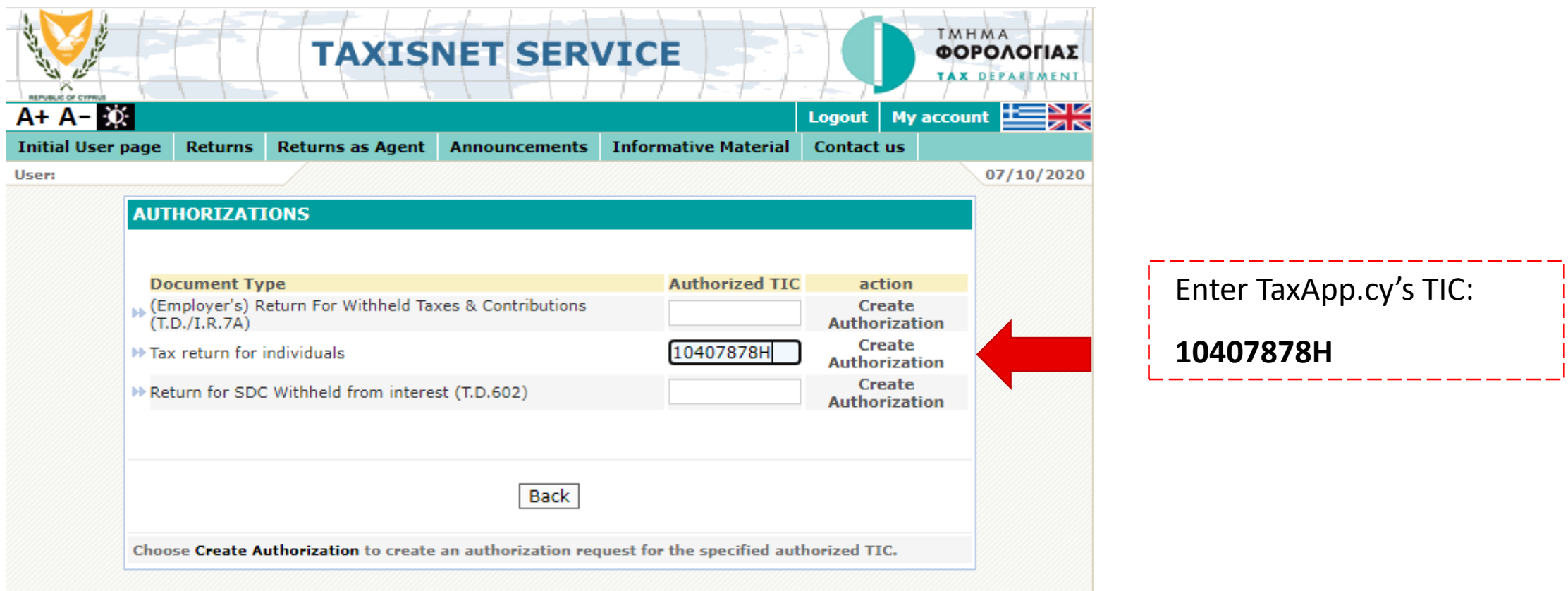

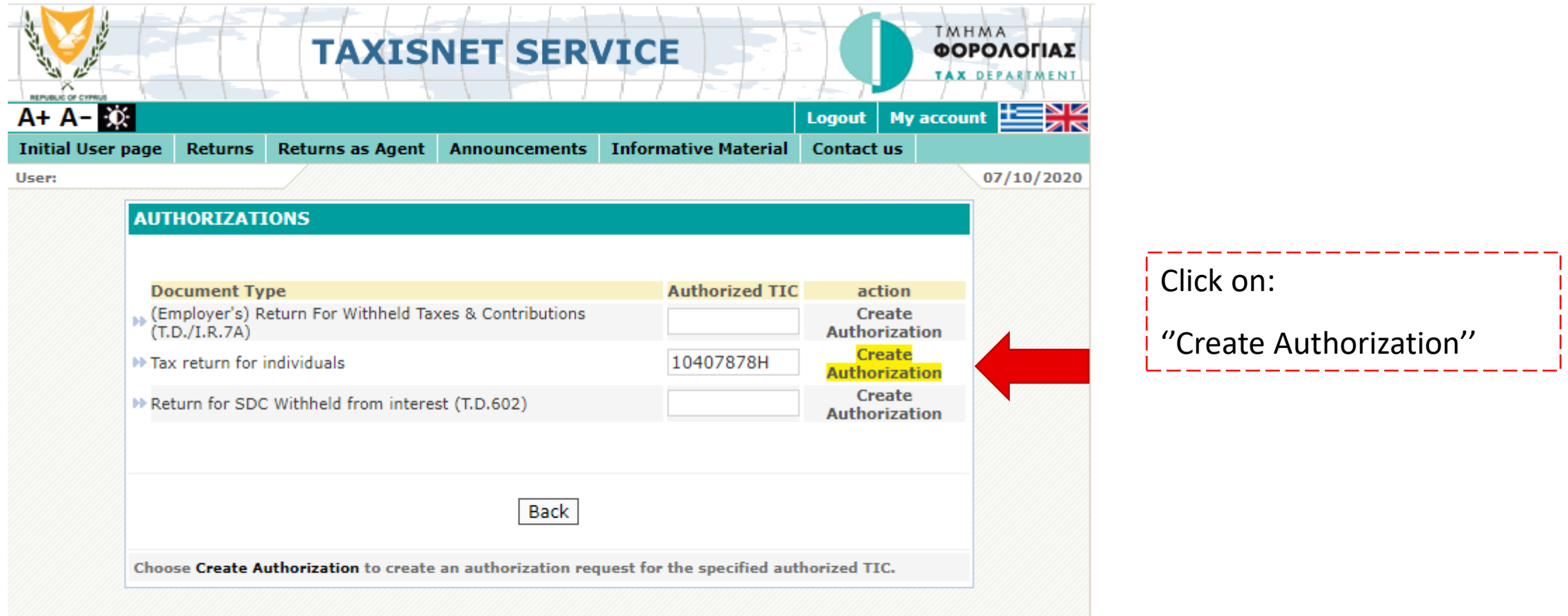

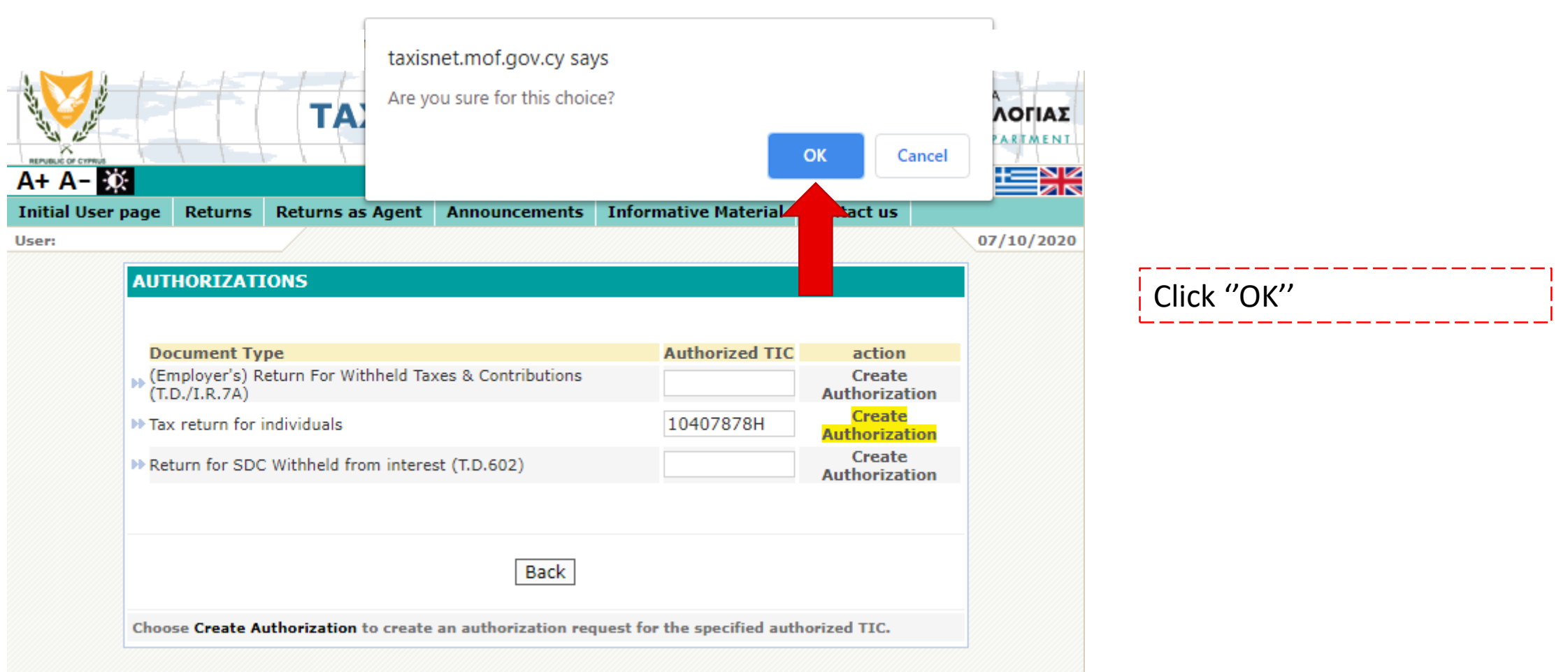

# That's it!

## ( no need to ever use TAXISnet again )

For instructions on how to recall our access – see next slides

## **How to Recall our Authorization**

## **Step 1**

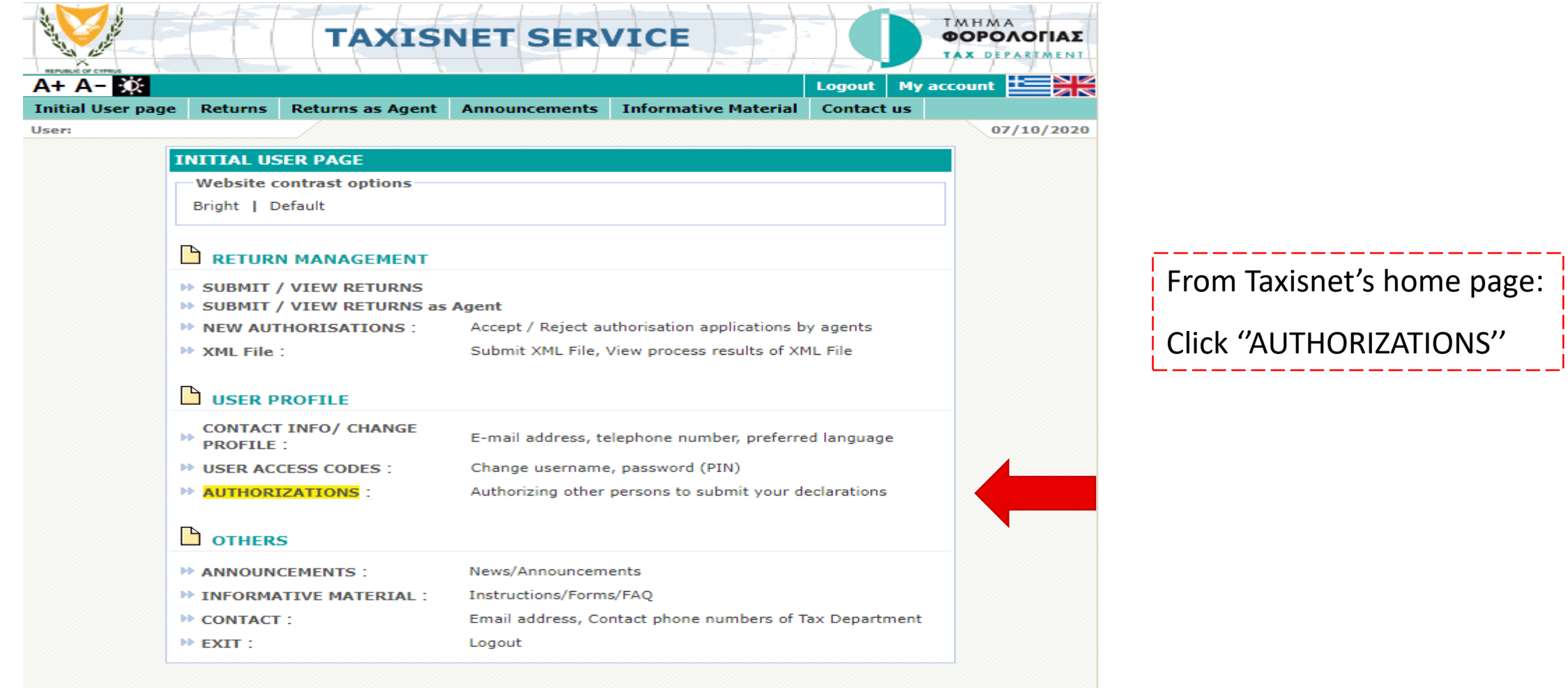

## **How to Recall our Authorization**

## **Step 2**

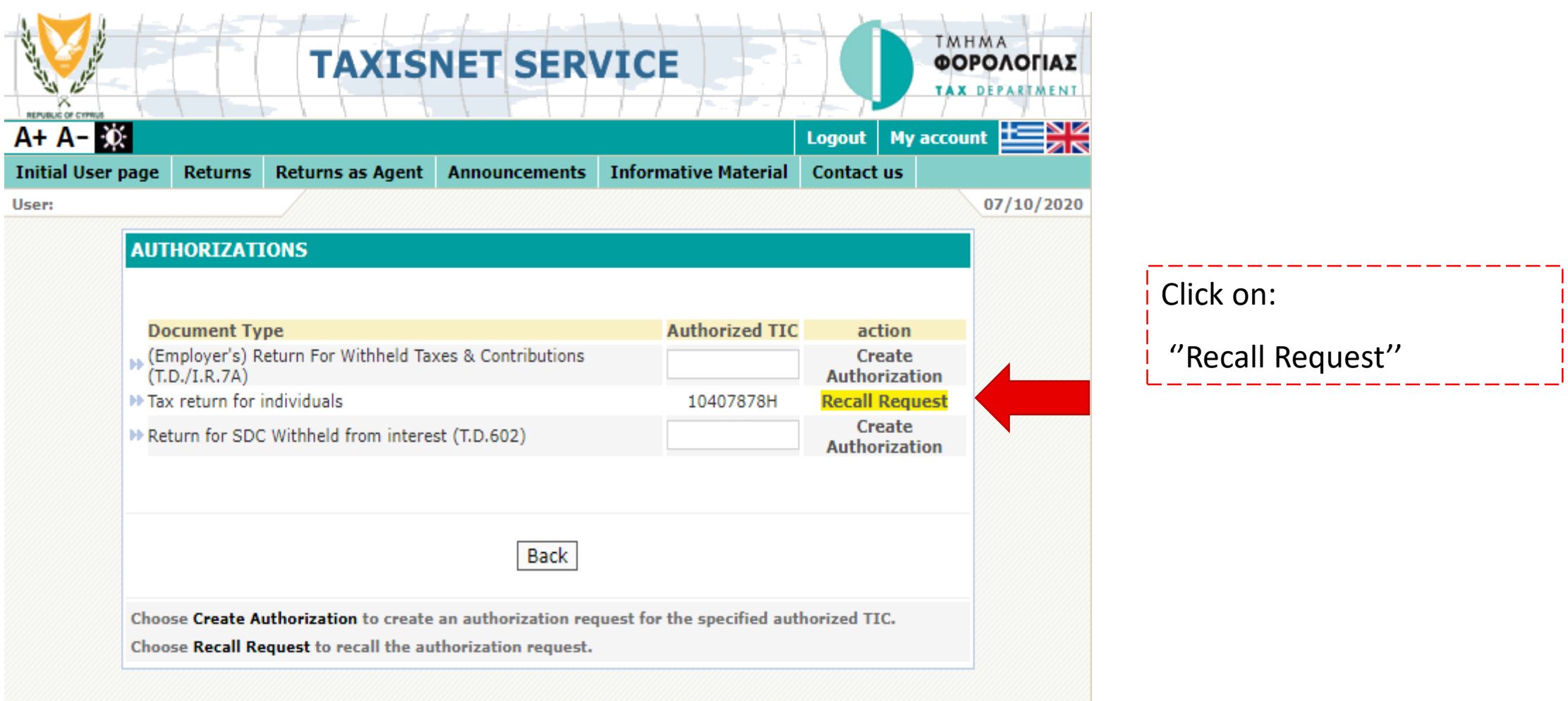

## **How to Recall our Authorization**

### **Step 3**

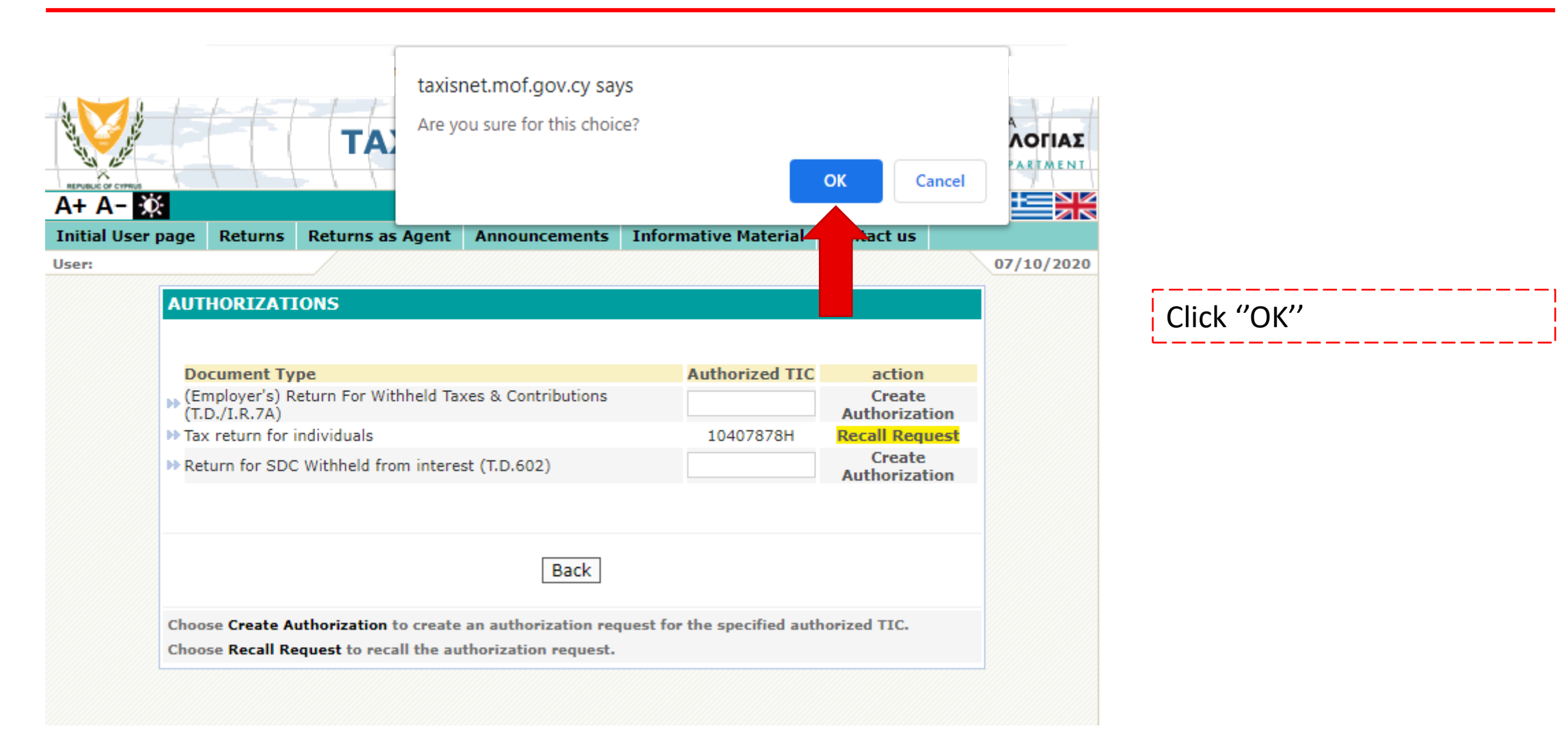